**1. Type the link into the address bar then press enter**

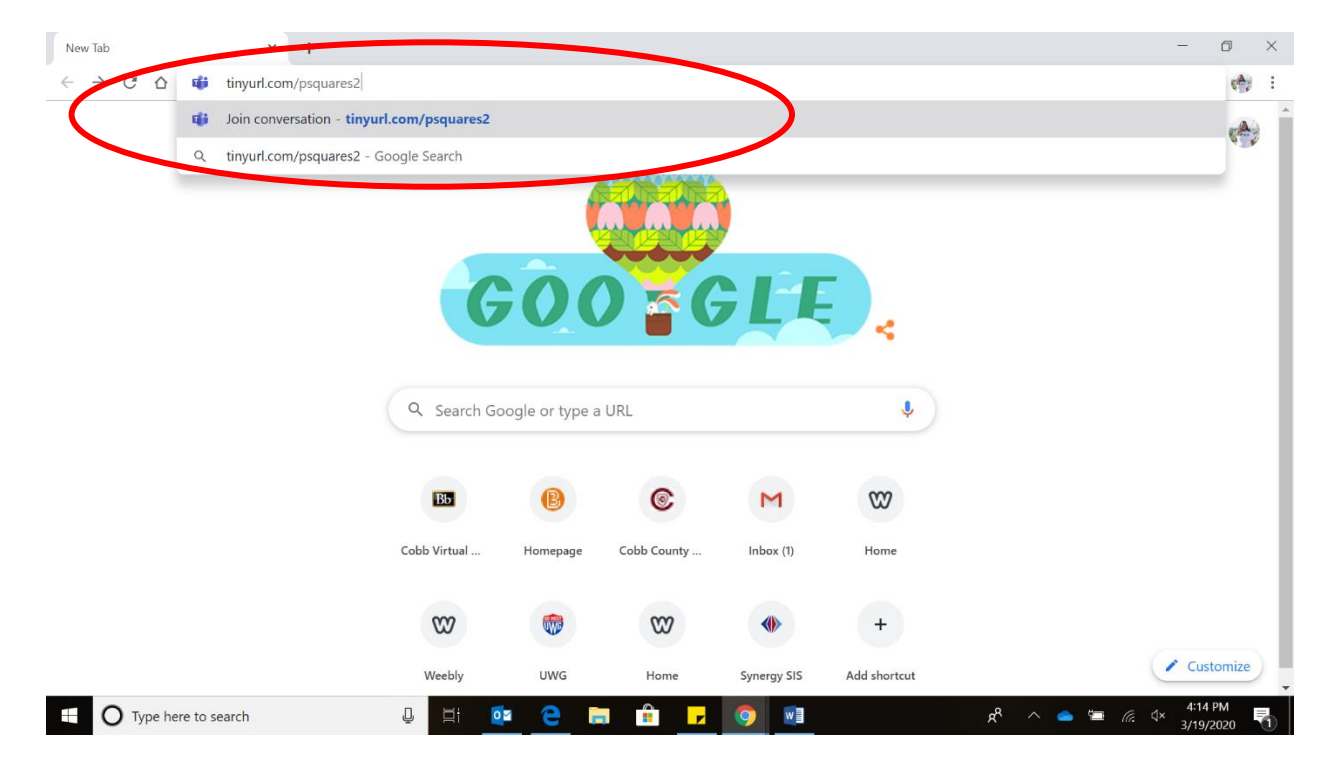

## **2. Click on cancel**

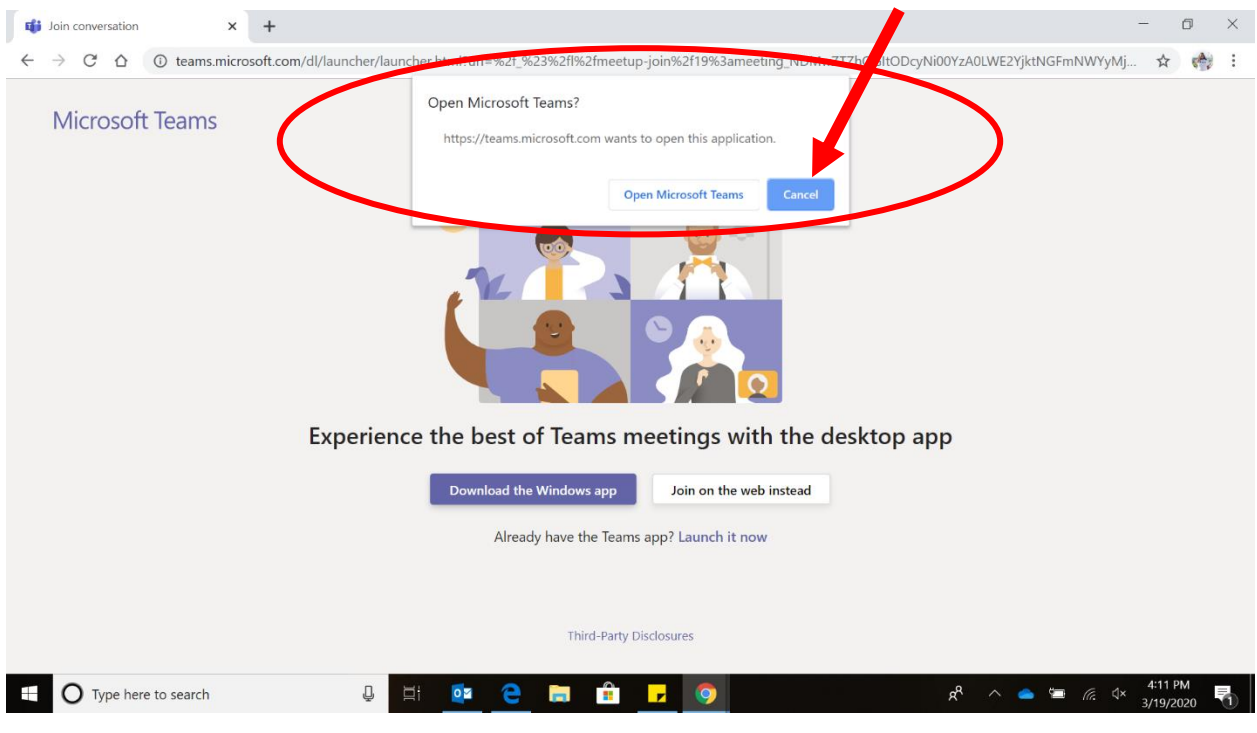

## **3. Click Join on the web instead**

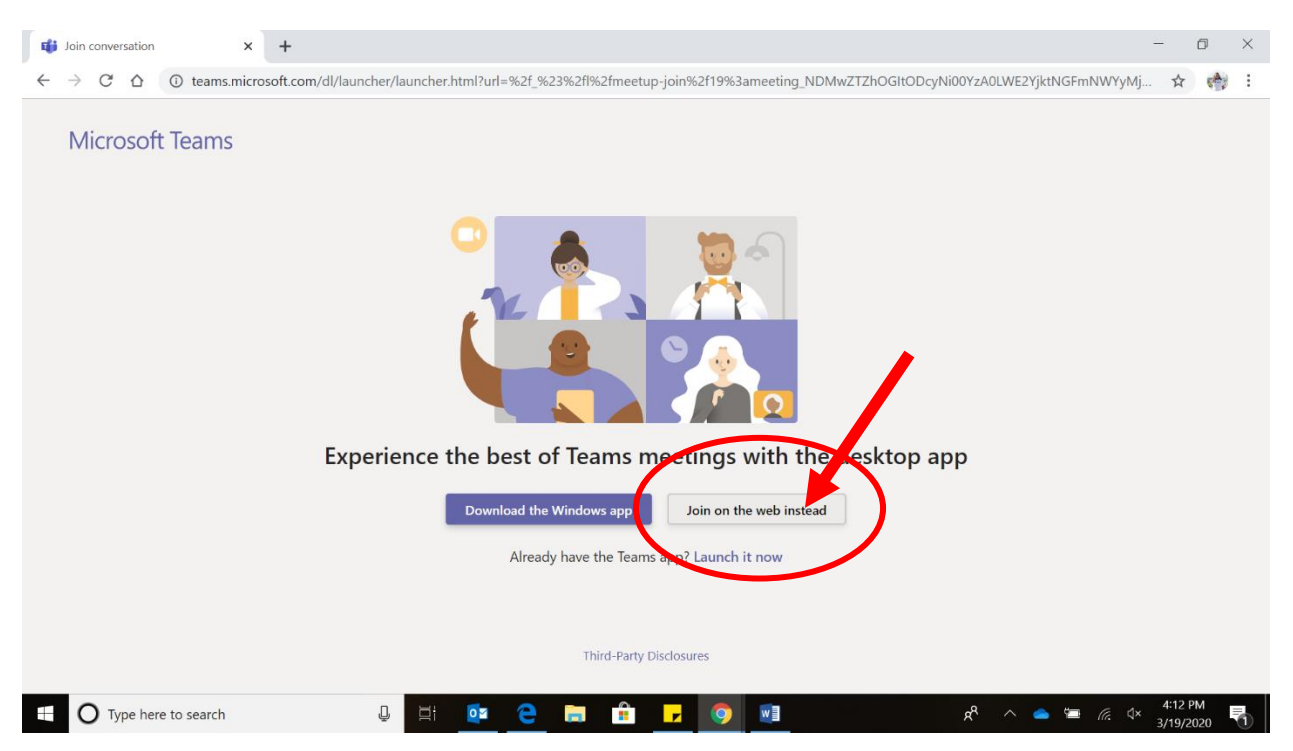

**4. Select your video and audio options then click join now to enter the session**

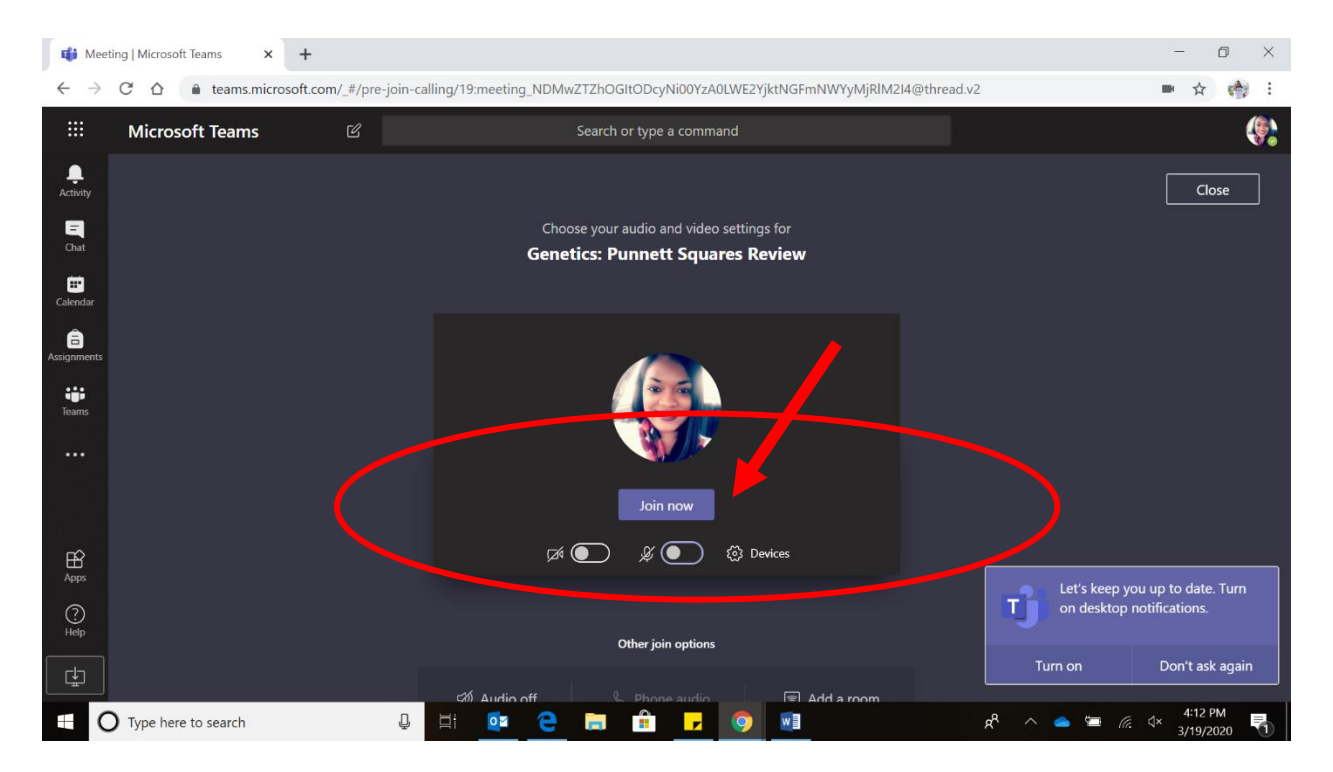